# **Niet in de uitslag?**

Heb je meegereden in een koers bij WV Eemland, heb je wel een MyLaps transponder, maar sta je niet in de uitslag op Mylaps sporthive?

Geen transponder? Dan kom je niet in de uitslag, ook als je podium rijdt! Wel een transponder? Volg dan dit stappenplan:

- 1. Nieuwe transponder? Activeer deze eerst!
- 2. Registreer de transponder op Mijn KNWU.
- 3. Controleer of je abonnement bij MyLaps niet verlopen is.
- 4. Check je batterijstatus.
- 5. Geef bij inschrijven je nieuwe transpondercode even door.

#### **Hoe werkt MyLaps?**

MyLaps werkt met een transponders (chips) met een eigen unieke code. Als de transponder over de detectielus bij start/finish gaat, wordt dat de code naar de computer van de jury verzonden. De computer vertaald jouw code dan naar jouw naam, zodat je met je naam in de uitslag komt.

#### **Niet in de uitslag**

Dat kan op twee manieren misgaan. Of jouw naam staat niet geregistreerd bij jouw transpondercode, of de jury ziet jouw chip niet voorbijkomen.

#### **Nieuwe transponder**

Is je transponder nieuw? Dan moet je deze activeren voor de jury je ziet doorkomen. In de bij de transponder geleverde handleiding staat hoe. Dat doe je met een programma op je computer (alleen beschikbaar voor Windows).

## **Registratie**

Het meest voorkomende probleem, jouw transponder wordt wel geregistreerd, maar niet vertaald naar je naam. Wij gebruiken de KNWU database, waar de koppeling van jouw code met jouw naam in staat. Maar die koppeling moet je zelf invoeren! Dat doe je op Mijn KNWU. Zonder registratie op Mijn KNWU kom je niet met naam in de uitslag. We proberen dan het transpondercode in de uitslag op te nemen.

"Maar bij een andere vereniging kennen ze mijn code wel" is geen zekerheid dat je transponder goed geregistreerd staat bij de KNWU, want je code kan ook handmatig toegevoegd zijn bij die vereniging. Het invoeren in de KNWU database is een handeling die je zelf moet doen.

# **Abonnement**

De nieuwe transponders werken met een huurmodel. Jouw transponder schakelt automatisch uit als je periode verlopen is. Controleer dit en zet de datum van verlengen in je agenda. Verleng op tijd!

Activeer je chip na verlengen opnieuw, op dezelfde manier als je een nieuwe transponder activeert.

# **Batterij**

Minder vaak, zeker met de nieuwere transponders, komt voor dat je batterij op is. Met hetzelfde programma waar je de transponder mee activeert, kan je ook de batterijstatus uit lezen. Let op, de USB aansluiting op die transponders is niet om op te laden. Tegenovergesteld zelfs, een nachtje aan een oplader en je batterij is leeg.

De oude, ronde transponders beginnen ondertussen bijna allemaal leeg te raken. De jury kan deze voor je testen, als het niet te druk is (dat kan alleen op de detectielus bij start/finish)

## **Uitlenen of verkopen**

Wat ook nog wel eens voorkomt, een uitgeleende of verkochte transponder. Dat kan, maar dan moet de eigenaar deze uit Mijn KNWU halen, en de gebruiker deze koppelen. Ook bij familieleden onderling, altijd koppelen aan je naam.

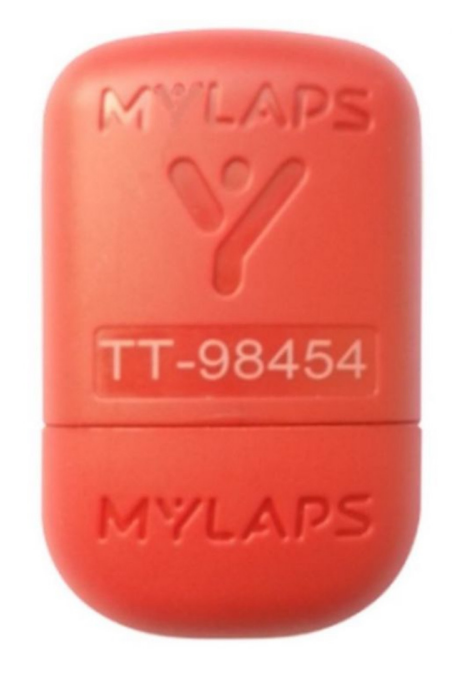